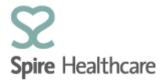

## Spire Consultant App (SCA) – User Guides

## **Getting started on SCA**

Before accessing SCA you will need to get an account created.

Please note, if you have previously used Clinic Viewer you will need to get a new SCA account – your Clinic Viewer log in details will not work on SCA. This is because SCA gives you access to live 'real time' patient information and therefore different log in access is required.

If you would like an SCA account please contact your hospital's Business Development Manager to request the details. They will need your name, email address, mobile number and GMC code. If you support a number of consultants, you will also need to provide the name(s) of the consultants you work with.

If you are a Spire employee, you will need to give your Business Development Manager your SAP user name in addition to the details above.

These details will be submitted to our SCA project team and/or our Service Desk and an account will be created for you.

Once your account is created, you'll receive an email confirming this and giving you a temporary password and pin. Please note you have 14 days to complete your account set up by creating your own password and pin – see our User Guide 'Logging In'.